### Beratung anfordern

 $\pmb{\times}$ Arbeitsrichtlinie

#### **Arbeitsrichtlinie:**

Der Menuepunkt "Beratung anfordern" als "ausführliches Anmeldeformular" kommt grundsätzlich in das Menue

- Kontakt und Beratung
	- Beratung anfordern
	- Gestaltungshinweis

Musterbeispiel auf: <http://www.private-capital-fonds.at/9948.0.html>

Bei Serviceportalen **mit** einem eigenen Anmeldeformular zur Beratung wird natürlich dieses verwendet und aus div. Bereichen der Untermenues mit "Beratung anfordern" als "Datensatz einfügen" verlinkt.

Umsetzungsbeispiel auf: <http://www.private-capital-fonds.at/12325.0.html>

Hier wurde der Datensatz 1 x zentral angelegt unter

- Kontakt und Beratung
	- Beratung anfordern
		- Button-Beratung-Anfordern

Dieser Datensatz wird dann an passender Stelle im Serviceportal, von wo es gleich auf die Anmeldung zur Beratung gehen soll, mit dem **Button "Jetzt anmelden"** als "Datensatz einfügen" eingebaut.

Der **Button "Jetzt anmelden"** wird verlinkt mit dem tatsächlichen Anmeldeformular zur Dateneingabe, entweder einem

- "Ausführlichen Anmeldeformular" oder
- "Minimal-Daten-Anmeldung"

### Umsetzungsbeispiel: <http://www.private-capital-fonds.at/9406.0.html>

Bei Serviceportalen **ohne** einem eigenen Anmeldeformular (mit Zusatz-Datenfeldern bezüglich Interesse) zur Beratung wird

- das thematisch am besten dazu passende Anmeldeformular eines anderen Serviceportals oder
- ein "neutrales wie das vom SP "Wirtschaftsbilanz" verwendet siehe Spezialberatung anfordern <http://www.amicas.at/1698.0.html>
- das "Minimal-Daten-Anmeldeformular" für Beratung vereinbaren (= Button ????

verwendet und aus div. Bereichen der Untermenues mit "Beratung anfordern" als "Datensatz einfügen" auch auf dieses Anmeldeformular verlinkt.

 $\pmb{\times}$ 

Der vertriebstechnische Nachteil dabei ist, dass bei einer **Querverlinkung der Anmeldeformulare über die Serviceportale** wir dann nicht mehr wissen, aus welchem Serviceportal die Anmeldung zur Beratung kommt.

# Grundproblemstellung bei den Formularen

Die meisten Anmeldeformulare enthalten zu viele Datenfelder, die kaum jemand ausfüllt. Vor allem auf mobilen Geräten ist das ein Problem.

Weiters geht es im 1. Schritt darum, dass ein Interessent eine Info gelesen hat, und vorerst mal "**Weitere Detailinfos**" finden und haben will, in Folge kann es dann erst zur Vereinbarung eines Beratungstermins kommen.

Daher ist es wohl zielführender, ein sehr **einfaches Formular für die**

- Weitere Anforderung von Informationen +
- Allgemeine Beratungsanforderung

zu kreieren, wo nur die Mindestdaten drin sind, die wir unbedingt brauchen.

- Familienname + Vorname
- Adresse (Plz, Ort, Strasse, Hausnummer
- Telefonnummer, unter der der Interessent tagsüber erreichbar ist
- E-Mailadresse
- Interesse (Wofür interessiert er sich?)
- Was ich sonst noch sagen möchte

Hinterlegt wird dieses Anmeldeformular im SP "Wirtschaftsbilanz".

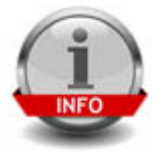

**[Weitere Informationen \(Detailinfos\)](http://www.amicas.at/12934.0.html) kostenlos anfordern**

## Identifikationsbild für "Beratung anfordern"

Beratungstermin vereinbaren

 $\pmb{\times}$ 

 $\mathbf{x}$ 

Beratungstermin vereinbaren

Grundsätzlich wird meist ein passendes Bild aus dem Serviceportal, das oft auch mit dem Service bzw. dem Produkt zu tun hat, verwendet.

Wenn hier kein passendes ID-Bild vorhanden ist, dann kann das hier eingefügte Bild (das aktuell noch fehlt) aus der Menuenormung zu diesem Bereich genommen. werden.

Wir haben noch immer kein passendes Bild für "Beratung anfordern" gefunden, als Ersatz haben wir "**Beratungstermin vereinbaren**" gefunden. 100-Pixel-Größe - hier ist der Text nicht lesbar, macht erst Sinn ab 150 Pixel.

Umsetzungsbeispiel: <http://www.private-capital-fonds.at/9229.0.html>

## Normbutton für "Beratung(stermin) vereinbaren"

Der Norm-Button für "Beratung(stermin) vereinbaren" könnte für allem für die Mobile Navigation vorbereitet werden. Dieser fehlt aktuell noch, bis dato kein passenden Button gefunden. Als Ersatz könnte ein Button für "Terminvereinbarung" genommen werden. Eine Idee wäre es auch, wenn

- im laufenden Text der Button eingefügt wird und
- im Anmeldeformular selbst dann die Grafik von "Jetzt Beratungstermin vereinbaren".

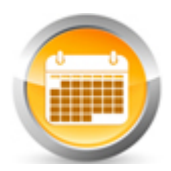

### **Jetzt Beratung(stermin) vereinbaren**

Hinweis: Ist nur eine Info

Einsatzbeispiel:<http://www.amicas.at/12964.0.html>

#### **Amicas Online Serviceportal "Admin-Kopiervorlagen"**

Hier steht der Kurzinfotext der in maximal 2 Sätzen erklärt, worum es in diesem Subportal geht. Dieser Kurzinfotext steht nur am Plakatausdruck!

Amicas - [www.amicas.at/admin-kopiervorlagen](http://www.amicas.at/admin-kopiervorlagen) - Ein Service von Amicas Online u. Amicas Wirtschaftsbilanz, Flurgasse 12, A-4844 Regau, Tel u. Fax: 0043-7672-22204, Infohotline: 0043-664-4011351, office@amicas.at - [www.amicas.at](http://www.amicas.at) [www.vorsorgeplan.at](http://www.vorsorgeplan.at) - [www.wirtschaftsbilanz.at](http://www.wirtschaftsbilanz.at)